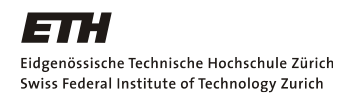

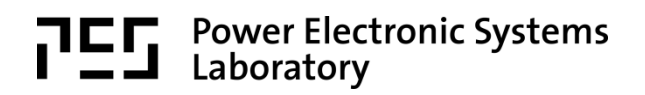

# **Fachpraktikum Hochdynamische Antriebssysteme**

## **Versuch 1: Permanenterregte Gleichstrommaschine**

#### **Entwickelt durch:**

Lukas Schwager Matthias Bucher Patrick Spengler Roman Bosshard Thomas Rüttimann

#### **Unter Betreuung von:**

Christof Zwyssig Franz Zürcher Philipp Karutz Thomas Reichert

## **1. Vorbereitung vor dem Praktikumsnachmittag**

Vor dem Versuchsnachmittag lesen Sie bitte den Theorieteil zur Gleichstrommaschine durch, den Sie ebenfalls auf der Homepage herunterladen können. Ausserdem lösen Sie bitte die folgenden Theorieaufgaben:

1. Die DC Maschine im Fachpraktikum hat eine Ankerwicklung mit einer Querschnittsfläche von ca. *A* = 0.5 dm<sup>2</sup> . Wie gross ist der magnetische Fluss *Φ<sup>m</sup>* in einer ideal ausgerichteten Ankerwindung und einer Flussdichte nahe der Sättigung von Eisen (ca. 1.6 T)?

 $\Phi_m$  =

2. Wie gross ist dann die induzierte Spannung in dieser Windung bei einer Drehzahl von 5000 rpm (524 rad/s)? Wie viele Windungen braucht es damit die Maschine mit einer angelegten Spannung von 50 V ungefähr die 5000 rpm erreicht?

$$
U_{ind}
$$
 = \_\_\_\_\_\_\_\_ ;  $N$  = \_\_\_\_\_\_\_\_  
3. Machen Sie eine Abschätzung für die Grösse der Ankerinduktivität  $L_A$  wenn der magnetische Luftspalt  $\delta$  = 1 mm beträgt (Tip:  $L_A = N^2 \frac{\mu_0 A_E}{\delta}$ ).

$$
L_A = \underbrace{\qquad \qquad }_{\qquad \qquad }L_A = \underbrace{\qquad \qquad }_{\qquad \qquad }L_A =
$$

4. Machen Sie eine Abschätzung für den Ankerwiderstand *R<sup>A</sup>* (Tipp: Die Windungslänge können Sie aus der Querschnittsfläche *A* abschätzen, den Drahtdurchmesser aus der Überlegung, dass in Maschinen Stromdichten *S* von ca. 10 A/mm<sup>2</sup> verwendet werden und die DC Maschine auf einen Nennstrom von 10 A spezifiziert ist. Spezifischer Widerstand von Kupfer ist  $\rho = 17,8 \cdot 10^{-3}$  Ωmm<sup>2</sup>/m).

 $R_A =$ 

## **2. Einführung in das System**

Beim vorliegenden System handelt es sich um eine Synchronmaschine, die über eine Welle mit einer Gleichstrommaschine starr verbunden ist. Die Synchronmaschine stellt einen hochdynamisch geregelten Antrieb dar, wie er in der Industrie vorkommt. Die Gleichstrommaschine dient als einstellbare Last. Die Regelung der Synchronmaschine gibt die Drehzahl der Welle vor, während die Gleichstrommaschine das anliegende Moment regelt. In diesem Versuch sollen nur konstante Drehzahlen und Momente betrachtet werden. Grundsätzlich ist es aber möglich die Drehzahl zum Beispiel Rampenförmig zu verändern und in der Realität ist das Moment von der Anwendung abhängig. So nimmt das Moment beispielsweise bei einem Lüfter quadratisch mit der Drehzahl und bei der Bewegung eines Roboterarms linear mit der Beschleunigung zu. Die vorhandene Software ist in der Lage, realistisches Lastverhalten mit der DC-Maschine zu simulieren, dies ist jedoch Thema der weiterführenden Versuche.

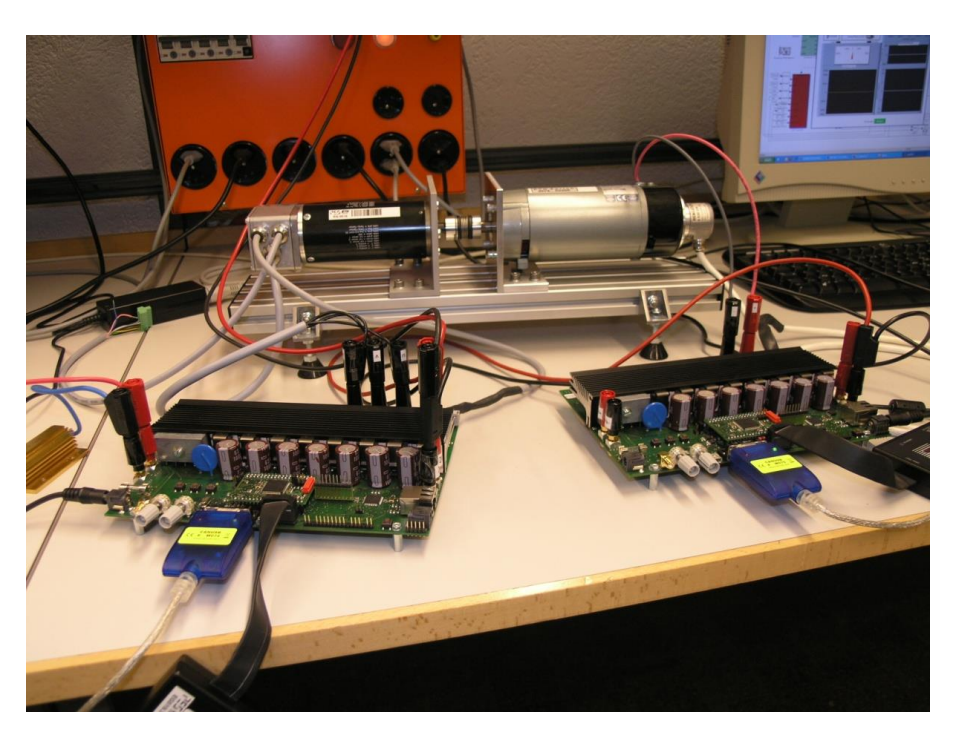

**Abbildung 1.** Foto der Versuchsanlage.

## **3. Aufbau der Versuchsanlage**

Die Versuchsanlage besteht aus den beiden Maschinen mit je einem Control-Board. Auf dem Board befindet sich die Leistungselektronik, welche eine DC-Eingangsspannung von 50 V als geregelte Gleich- oder Wechselspannung an die Maschinen bringt. Die Regelung erfolgt über einen Mikroprozessor (DSP), welcher oberhalb der Leistungselektronik auf dem kleineren Board angebracht ist. Er bezieht Positionsmessdaten über die an beiden Maschinen angebrachten Inkrementalgeber (Messgeräte, welche die Achsenposition erfassen) und generiert entsprechende PWM-Signale zur Ansteuerung der Transistoren.

Die dafür benötigte Software ist in Simulink geschrieben und kann per JTAG-Anschluss auf den DSP geladen werden. Zur Übertragung des von Simulink generierten C-Codes wird die Software CodeComposer Studio verwendet. Die dynamische Steuerung erfolgt ebenfalls über Simulink, welche über den CAN-Bus mit dem DSP kommuniziert. Dort können die Soll-Werte für Drehzahl und Moment der beiden Maschinen eingestellt werden und Messdaten ausgelesen und betrachtet werden.

Weitere Messungen können über die Digital-Analog-Converter-Ausgänge (DAC-Ausgänge) gemacht werden. Die Simulink-Software erlaubt es, beliebige Signale des Programms auf vier Pins als physikalische Spannungen auszugeben, die mit dem Oszilloskop leicht gemessen werden können.

#### **3.1. Schema und Verkabelung**

- 1. Studieren Sie das untenstehende Schema [\(Abbildung 2\)](#page-3-0) und vergleichen Sie es mit dem Versuchsaufbau.
- 2. Stellen Sie die Gleichspannungsquelle auf 50 V ein und schalten sie anschliessend vorläufig aus. Schliessen Sie die Gleichspannungsquelle dann an beide Control-Boards an. Kontrollieren Sie, ob die beiden Boards parallelgeschlossen sind.

#### **3.2. Laden der Software**

- 1. Öffnen Sie Matlab R2018a auf beiden Rechnern.
- 2. Öffnen Sie das Matlab-file "startPMS.m" (C:\HDAS\_FP\_Software\HDAS\_PES), welches sich auf dem PMS-Rechner befindet.
- 3. Führen Sie das Matlab-file "startPMS.m" aus (Run), warten Sie bis das Matlab-file "Panel Complete" geöffnet wurde.
- 4. Führen Sie das Matlab-file "Panel Complete" aus (Run).
- 5. Öffnen Sie das Matlab-file "startDC.m" (C:\HDAS\_FP\_Software\HDAS\_PES), welches sich auf dem DC-Rechner befindet.
- 6. Führen Sie das Matlab-file "startDC.m" aus (Run), warten Sie bis das Matlab-file "Panel Complete" geöffnet wurde.
- 7. Führen Sie das Matlab-file "Panel Complete" aus (Run).

#### **3.3. Kontrolle**

- 1. Kontrollieren Sie mit einem Assistenten die gemachten Einstellungen.
- 2. Führen Sie anschliessend eine Funktionskontrolle durch. Aktivieren Sie die Spannungsquelle und drücken Sie den rechten Button auf dem Board der Synchronmaschine, so dass das rote LED erlischt (Quittierung eines Fehlers, welcher vorher bei fehlender Zwischenkreisspannung gemeldet wurde). Drücken Sie den rechten Button erneut, so dass das grüne LED blinkt. Die Maschine läuft nun. Geben Sie dann über Simulink eine Drehzahl vor.
- 3. Stellen Sie die Drehzahl wieder auf null und stoppen Sie die Synchronmaschine durch Drücken des rechten Buttons. Schalten Sie die Spannungsquelle aus.

<span id="page-3-0"></span>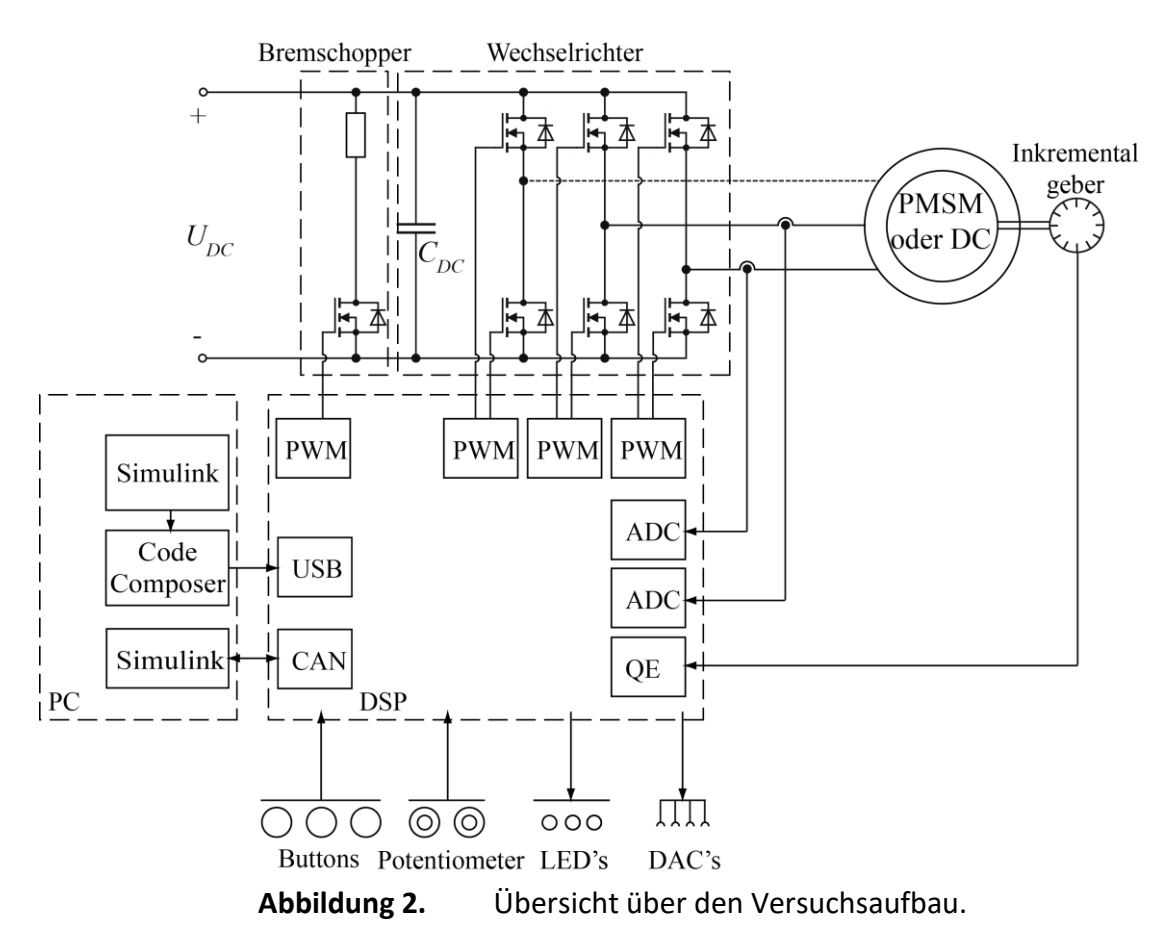

## **4. Kennenlernen der Funktionsweise des Einphasen-Wechselrichters**

Für die Ansteuerung der Gleichstrommaschine werden nur 2 der zur Verfügung stehenden 3 Halbbrücken benötigt. Dies ergibt einen einphasigen Vollbrücken-Wechselrichter, mit dem eine positive oder negative Spannung (jeweils ein oberer und ein unterer MOSFET geschlossen) oder eine Spannung gleich null (beide oberen oder beide unteren MOSFETS geschlossen), also ein Kurzschluss, an die Maschine gelegt werden kann. Dies passiert über eine Ansteuerung mit Pulsbreitenmodulation (PWM), im Detail mit Unipolarer Steuerung (siehe LE Skript Kapitel 8.2.3.1). Mit einer Variation des Modulationssignals *m*, welches von -1 bis 1 läuft, kann der Mittelwert der Klemmenspannung zwischen -50 V und 50 V eingestellt werden.

#### **4.1. Versuchsaufbau**

- 1. **Trennen Sie** die DC-Maschine vom Leistungselektronikteil und schliessen Sie den Differentialtastkopf so an die Klemmen des Einphasen-Wechselrichter an, so dass Sie die Klemmenspannung messen können.
- 2. Schalten Sie in Simulink den Stromregler aus.
- 3. Aktivieren Sie die Spannungsquelle und starten Sie den Einphasen-Wechselrichter der DC-Maschine, durch zweimaliges Drücken des rechten Buttons und anschliessend durch andauerndes Drücken auf den linken Button.

#### **4.2. Messung**

1. Verändern Sie nun das Modulationssignal *m* mittels des linken Potentiometers und messen Sie den Zeitverlauf der Klemmenspannung sowie deren Mittelwert. Der Wert des Modulationssignals kann direkt aus dem Tastverhältnis (duty cycle) der Klemmenspannung abgelesen werden, 2 Fälle (positive mittlere Klemmenspannung *U<sup>A</sup>* oder negative mittlere Klemmenspannung *UA*) werden unterschieden:

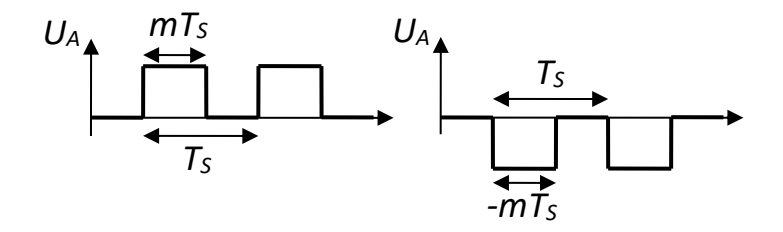

**Abbildung 3.** Modulationssignals abhängig von der Klemmenspannung.

2. Was ist der Zusammenhang zwischen Modulationssignal *m*, Eingangsspannung U<sub>DC</sub> und Mittelwert der Klemmenspannung *UA*? Tragen Sie diesen Zusammenhang im Ersatzschaltbild in [Abbildung 7](#page-9-0) ein.

## **5. Messen der induzierten Spannung bei verschiedenen Drehzahlen**

Durch die Drehung der Kupferwicklungen im Feld des Permanentmagneten der Gleichstrommaschine wird in diesen eine Spannung induziert. Ziel dieses Versuchsteils ist es, den Zusammenhang zwischen der induzierten Spannung *Uind* und der Drehzahl *n* durch Messung zu ermitteln.

#### **5.1. Versuchsaufbau**

- 1. Drücken Sie den mittleren Button (Fehlerauslösung) auf dem Board der DC-Maschine und schalten Sie die Spannungsquelle aus.
- 2. Schliessen Sie ein Multimeter so an die DC-Maschine an, dass Sie die Leerlaufspannung messen können. Die DC-Maschine soll noch nicht an den Wechselrichter angeschlossen werden.
- 3. Aktivieren Sie die Spannungsquelle und starten Sie die Synchronmaschine durch zweimaliges Drücken auf den rechten Button.

#### **5.2. Messung**

1. Stellen Sie jeweils die Solldrehzahl *n* per Simulink auf dem Computer der Synchronmaschine ein und lesen Sie die zugehörige induzierte Spannung *Uind* der DC-Maschine vom Multimeter ab. Füllen Sie folgende Tabelle aus:

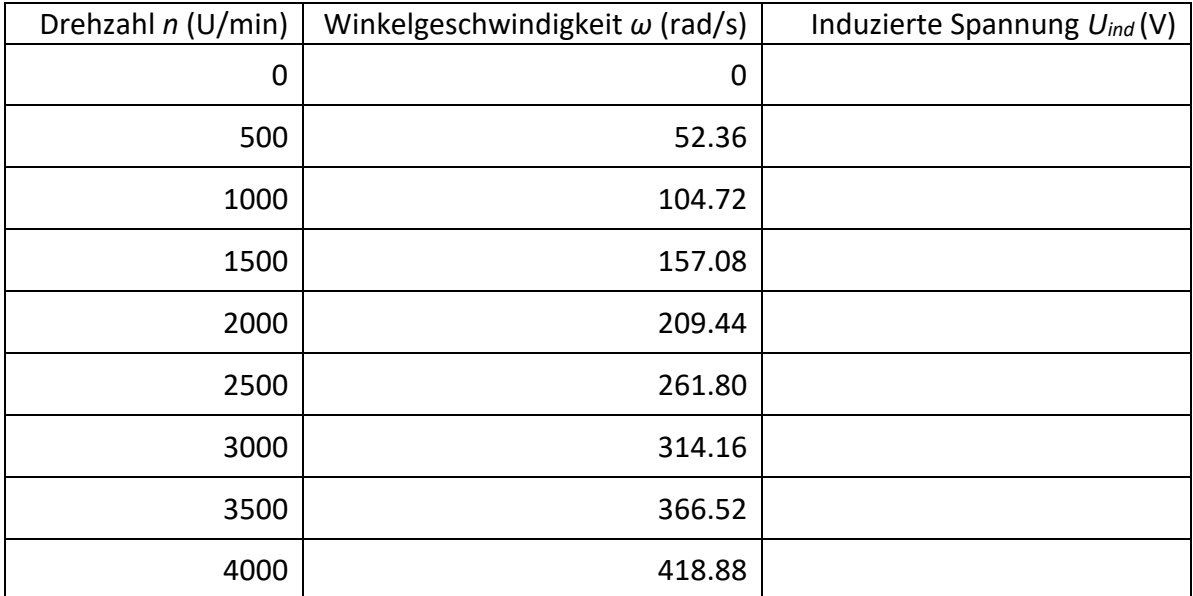

#### 2. Zeichnen Sie ihre Messungen in folgende Grafik ein:

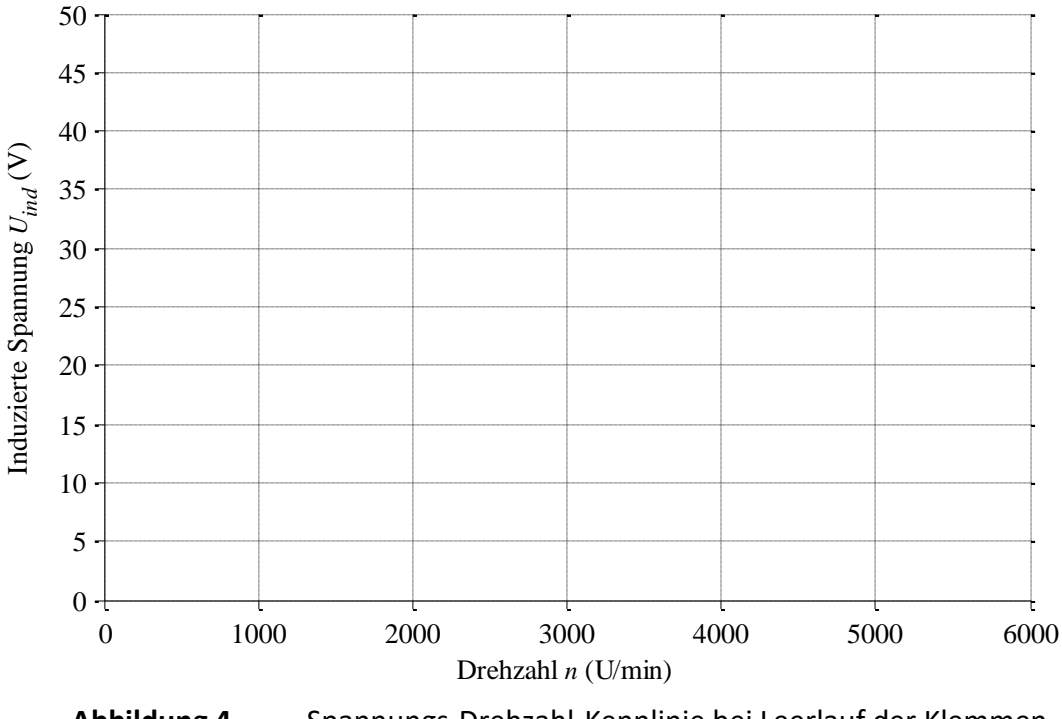

- **Abbildung 4.** Spannungs-Drehzahl-Kennlinie bei Leerlauf der Klemmen.
- 3. Welcher Zusammenhang besteht zwischen induzierter Spannung und Drehzahl? Tragen Sie diesen unten und in [Abbildung 7](#page-9-0) ein. Bestimmen Sie die Drehzahlkonstante *K<sup>G</sup>* in SI-Einheiten.

 $U_{ind} = f(K_G, \omega) =$   $; K_G =$  Vs/rad

#### **6. Bestimmen der Abhängigkeit von Ankerstrom und Moment**

Die Gleichstrommaschine wird durch einen Permanentmagneten erregt und das ausgeübte Drehmoment kann daher alleine über den Ankerstrom *I<sup>A</sup>* gesteuert werden. Ziel dieses Versuchsteils ist es, diesen Zusammenhang zwischen dem Ankerstrom *I<sup>A</sup>* in der DC-Maschine und dem Drehmoment M<sub>DC</sub> durch Messung zu ermitteln.

#### **6.1. Versuchsaufbau**

- 1. Stoppen Sie die Synchronmaschine mit dem mittleren Button auf dem Board und schalten Sie die Spannungsquelle aus.
- 2. Schliessen Sie die DC-Maschine so an den Einphasen-Wechselrichter an, dass Sie mit einer Stromzange oder einem Multimeter den Ankerstrom *I<sup>A</sup>* messen können.
- 4. Stellen Sie auf dem Computer der Synchronmaschine die Solldrehzahl auf null und starten Sie die Synchronmaschine durch zweimaliges Drücken auf den rechten

Button. Stellen Sie anschliessend eine Drehzahl von 2000 Umdrehungen pro Minute ein.

5. Stellen Sie auf dem Computer der DC-Maschine in Simulink das Lastmoment auf null und starten Sie die DC-Maschine durch zweimaliges Drücken auf den rechten Button. Stellen Sie sicher, dass der Stromregler "Ein/Aus"-Button in Simulink aktiviert ist.

#### **6.2. Messung**

1. Stellen Sie die jeweils angegebene Belastung in der Simulink-Software am DC-Bedienungs-PC ein und lesen Sie den zugehörigen Ankerstrom *I<sup>A</sup>* vom Multimeter ab. In dieser Messung dient die Synchronmaschine zur Messung des Moments. Sie können darum das gesamte wirksame (!) Drehmoment *M* von der Simulink-Anzeige am Steuer-PC der Synchronmaschine ablesen. Tragen Sie Ihre Messwerte in nachstehende Tabelle ein:

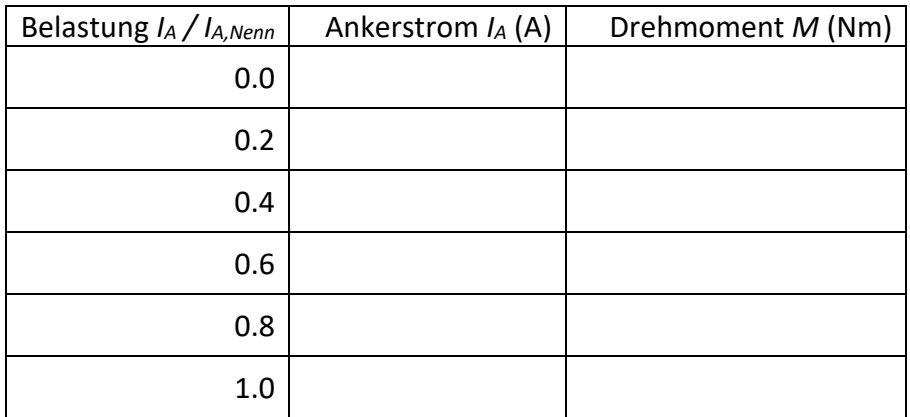

#### 2. Übertragen Sie Ihre Messdaten in folgende Grafik:

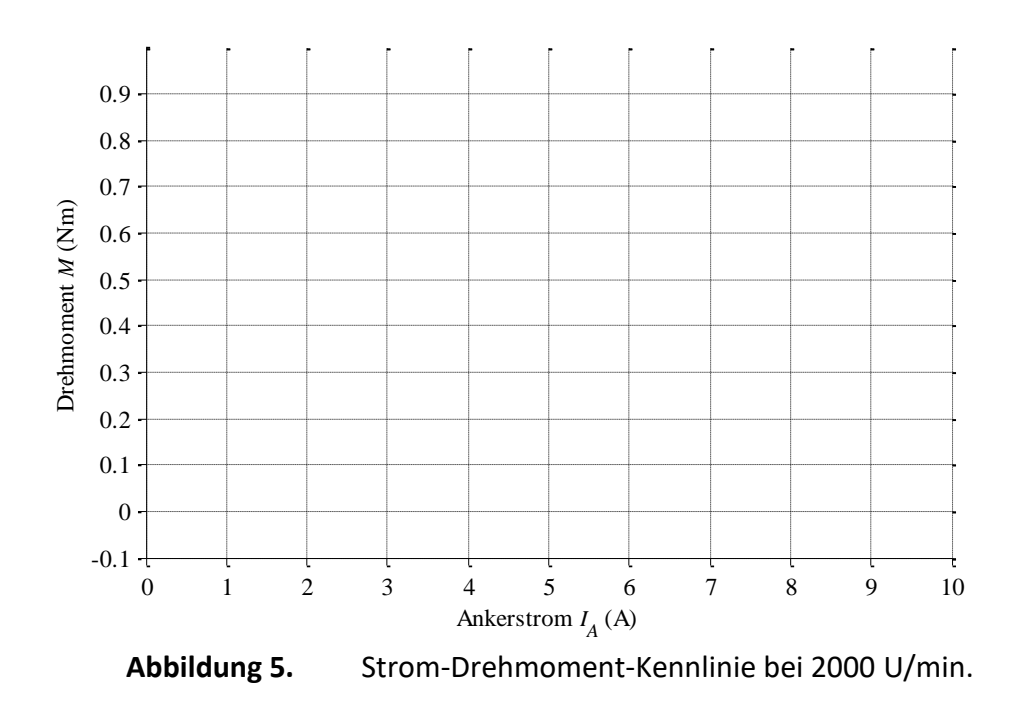

- 3. Ändern sie die Drehzahl des Versuchsprüfstandes mit dem Steuer-PC der Synchronmaschine, ändert sich etwas an der Strom-Drehmoment-Kennlinie?
- 4. Welcher Zusammenhang besteht zwischen dem Ankerstrom und dem Drehmoment? Tragen sie diesen unten und ein. Bestimmen Sie die Momentkonstante *K<sup>M</sup>* in SI-Einheiten.
	- *MDC* = *f(KM, IA)* = \_\_\_\_\_\_\_\_\_\_\_\_\_\_\_ *; K<sup>M</sup>* = \_\_\_\_\_\_\_\_\_\_\_\_\_\_\_\_\_\_Nm/A
- 5. Vergleichen Sie den erhaltenen Wert für *K<sup>M</sup>* mit der Konstante *K<sup>G</sup>* aus Versuchsteil 5. Was fällt Ihnen auf? Können Sie sich diesen Zusammenhang erklären? (Tipp: Setzten sie die elektrische Leistung (*Uind · IA*) gleich der mechanischen Leistung (*M · ω*).

\_\_\_\_\_\_\_\_\_\_\_\_\_\_\_\_\_\_\_\_\_\_\_\_\_\_\_\_\_\_\_\_\_\_\_\_\_\_\_\_\_\_\_\_\_\_\_\_\_\_\_\_\_\_\_\_\_\_\_\_\_\_\_\_\_\_\_\_\_

\_\_\_\_\_\_\_\_\_\_\_\_\_\_\_\_\_\_\_\_\_\_\_\_\_\_\_\_\_\_\_\_\_\_\_\_\_\_\_\_\_\_\_\_\_\_\_\_\_\_\_\_\_\_\_\_\_\_\_\_\_\_\_\_\_\_\_\_\_

\_\_\_\_\_\_\_\_\_\_\_\_\_\_\_\_\_\_\_\_\_\_\_\_\_\_\_\_\_\_\_\_\_\_\_\_\_\_\_\_\_\_\_\_\_\_\_\_\_\_\_\_\_\_\_\_\_\_\_\_\_\_\_\_\_\_\_\_\_

\_\_\_\_\_\_\_\_\_\_\_\_\_\_\_\_\_\_\_\_\_\_\_\_\_\_\_\_\_\_\_\_\_\_\_\_\_\_\_\_\_\_\_\_\_\_\_\_\_\_\_\_\_\_\_\_\_\_\_\_\_\_\_\_\_\_\_\_\_

6. Wie erklären Sie sich den Offset der Strom-Drehmoment-Kennlinie?

## **7. Auslegen des Stromreglers nach dem Ziegler-Nichols Verfahren**

Ziel dieses Versuchsteils ist es, den PI-Stromregler der Gleichstrommaschine zu verstehen und die Regelparameter *k<sup>P</sup>* und *k<sup>I</sup>* mittels des Schwing-Verfahrens zu ermitteln. Der Aufbau des Regelsystems ist in [Abbildung 6](#page-9-1) ersichtlich. Der gemessene Ankerstrom *I<sup>A</sup>* wird mit dem Sollwert *IA,ref* verglichen und als Fehler auf den PI-Regler gegeben, der Ausgang des Reglers steuert direkt das Modulationssignal *m* der Vollbrücke des Einphasen-Wechselrichters.

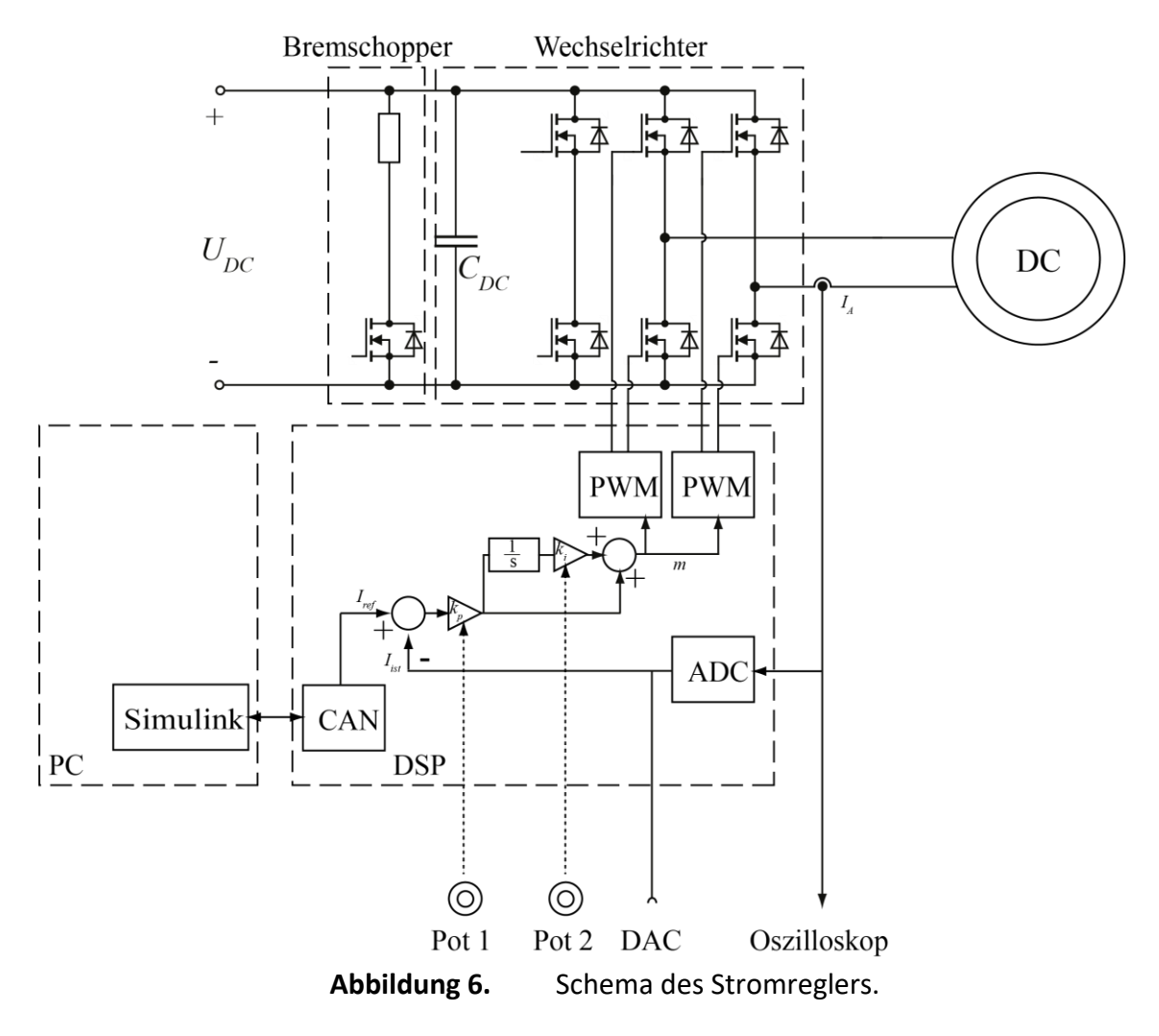

<span id="page-9-1"></span>Vor den eigentlichen Versuchen überlegen wir uns wie sich die Regelparameter  $k_P$  und  $k_I$  auf die Sprungantwort des geschlossenen Regelkreises beeinflussen. Das elektrische System kann mit folgendem einfachen Ersatzschaltbild modelliert werden:

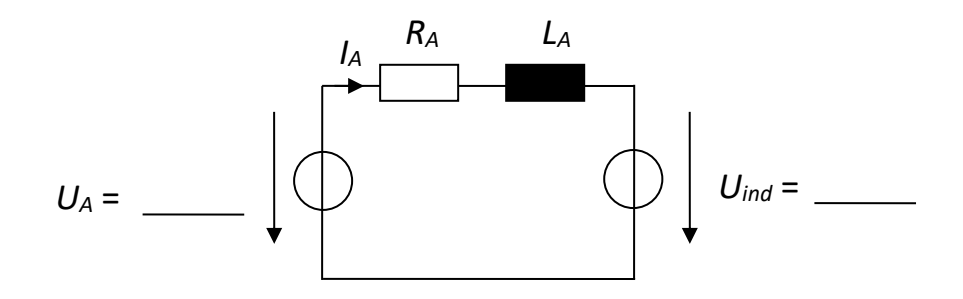

**Abbildung 7.** Ersatzschaltbild des Wechselrichters und der Maschine.

<span id="page-9-0"></span>Die Änderungen des Ankerstromes *IA* und des Modulationssignals *m* sind schnell im Vergleich zur der Änderung der Drehzahl der Maschine *ω* und damit der Gegenspannung der Maschine (*KG· ω*). Damit resultiert eine PT1-Übertragungsfunktion der Strecke von

Hochdynamische Antriebssysteme Versuch 1: Gleichstrommaschine

$$
G_s = \frac{I_A}{m} = \frac{U_{DC}}{R} \frac{1}{1 + s \frac{L}{R}}
$$
 (1)

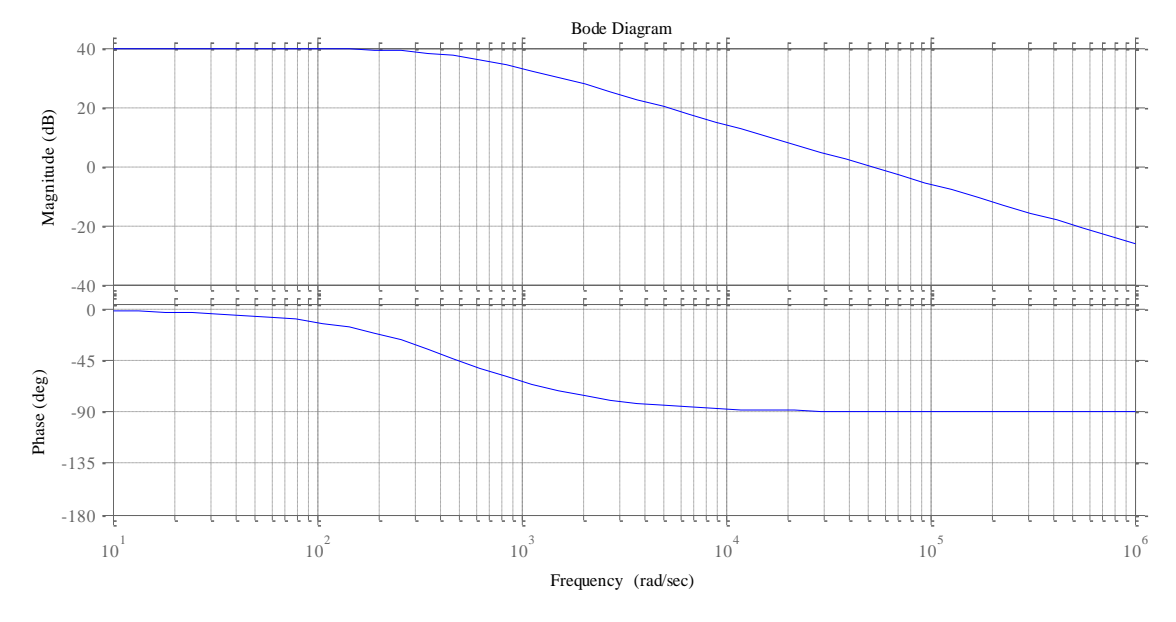

welche eine maximale Phasendrehung von -90° aufweist wie im folgenden Bodeplot gezeigt.

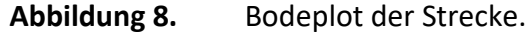

Mit einem PI Regler betrieben, würde diese Strecke theoretisch gar nie schwingen und eine unendliche Bandbreit könnte erreicht werden, indem das *k<sup>p</sup>* des Reglers immer mehr vergrössert würde. Praktisch ist jedoch die erreichbare Bandbreite immer begrenzt. Von welchen Elementen in der Regelschleife hängt die erreichbare Bandbreite ab? Ergänzen Sie Gleichung (1) mit einem entsprechenden Term und zeichnen Sie die Änderung im Bodeplot ein.

Dieser erweiterten Übertragungsfunktion der Strecke wird nun ein PI-Regler mit der Übertragungsfunktion

$$
G_{PI,i} = \frac{m}{e} = k_p \left( 1 + \frac{k_i}{s} \right) \tag{2}
$$

vorangeschaltet. Die geschlossene Strecke

$$
G_{cl,i} = \frac{I_A}{I_{A,ref}} = \frac{G_{PI,i}G_s}{1 + G_{PI,i}G_s}
$$
(3)

verhält sich nun abhängig von den frei einstellbaren Regelparametern *k<sup>p</sup>* und *ki*. Skizzieren Sie für verschiedene Regelparameter die Sprungantworten in den untenstehenden Diagrammen. Ausgangspunkt ist die Sprungantwort eines gut ausgelegten Reglers. Zeichnen sie mindestens zwei verschiedene Sprungantworten. Eine für grössere, eine für kleinere Regelparameter als in der vorgegebenen Sprungantwort.

#### 1. Veränderliches *k<sup>P</sup>* bei konstantem *kI* :

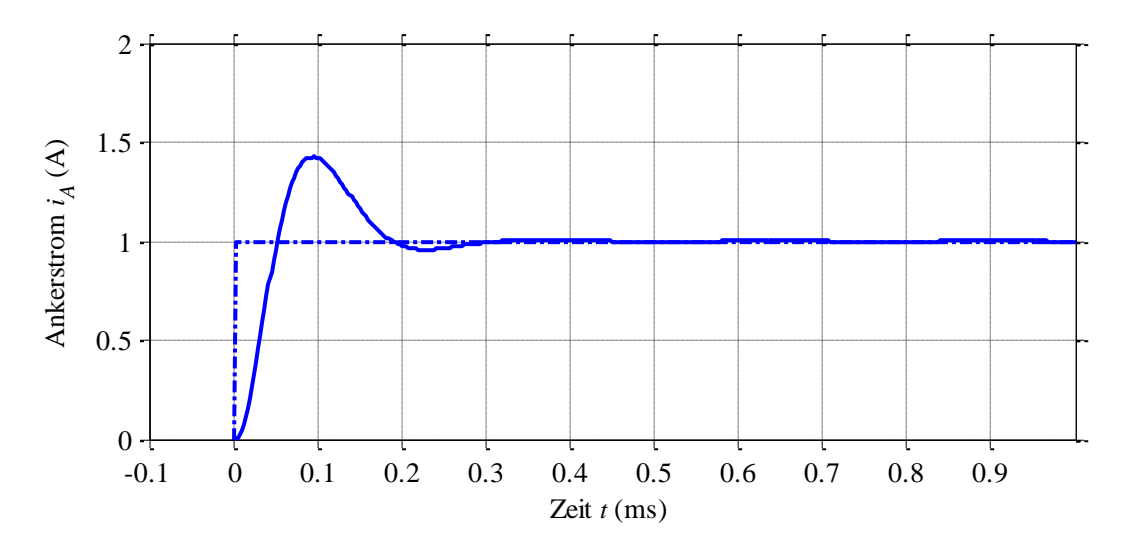

**Abbildung 9.** Sprungantwort des geschlossenen Regelkreises.

2. Konstantes *k<sup>P</sup>* und veränderliches *kI* :

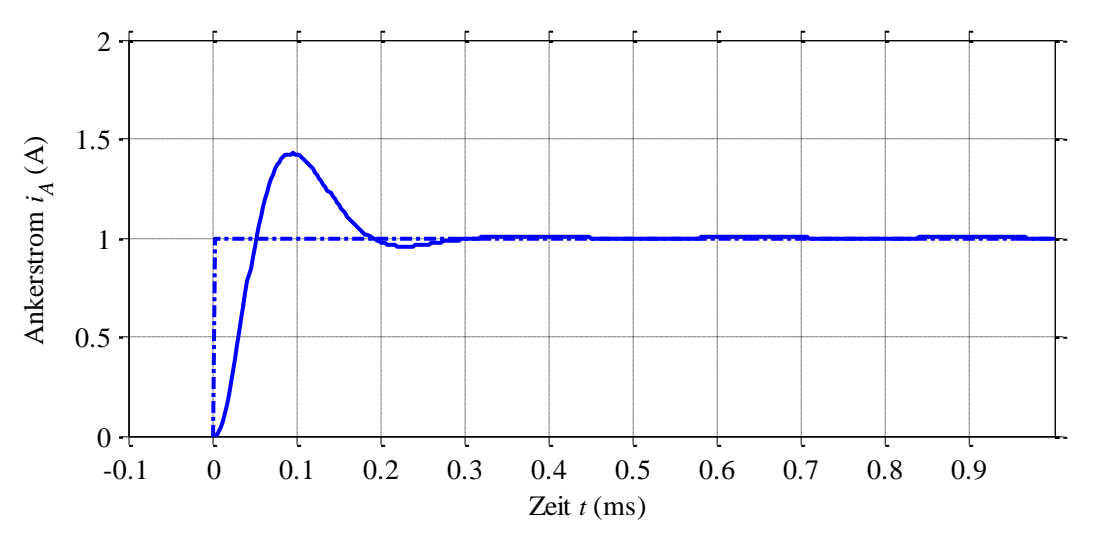

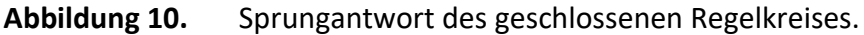

Nun soll aufbauend auf dieser Grundlage der PI-Regler der Gleichstrommaschine möglichst gut ausgelegt werden.

#### **7.1. Versuchsaufbau**

- 1. Schalten Sie den Stromregler der Gleichstrommaschine aus (Tuning OFF im Simulink).
- 2. Schliessen Sie die Stromzange an die Zuleitung der Gleichstrommaschine an, um den Ankerstrom, den Ausgang des Reglers, auf dem Oszilloskop anzeigen zu können.
- 3. Stellen Sie an der Synchronmaschine eine Drehzahl ein.
- 4. Stellen Sie in der Simulink-Oberfläche der DC-Maschine ein konstantes Moment (ca. 0.5) ein. Schalten Sie den Stromregler aber noch nicht ein. (Im Simulink zeigt Tuning den Zustand an, in dem sich die Maschine befindet).

5. Schalten Sie im Simulink den Tuning Mode ein RxCAN/Pot, damit Sie über die beiden Potentiometer die Regelparameter *k<sup>P</sup>* und *k<sup>I</sup>* manuell einstellen können.

#### **7.2. Durchführung der Schwing-Methode zu Bestimmung von** *k<sup>P</sup>*

Bei der Schwing-Methode nach Ziegler-Nichols wird der Integralanteil des Reglers abgeschaltet und der konstante Anteil schrittweise erhöht, bis der Reglerausgang zu schwingen beginnt. Dann hat man den Ausgangswert *k<sup>U</sup>* für die Berechnung der gewünschten Verstärkung gefunden.

- 1. Mit dem linken Potentiometer kann die konstante Reglerverstärkung eingestellt werden. Drehen Sie dieses ganz nach links für die erste Messung, dies entspricht *k<sup>p</sup> = 0*.
- 2. Das rechte Potentiometer bestimmt den Integralanteil des Reglers. Drehen Sie es also ebenfalls ganz nach links, um  $k<sub>I</sub> = 0$  einzustellen.
- 3. Aktivieren Sie den Stromregler in Simulink.
- 4. Drehen Sie nun mit dem linken Potentiometer *k<sup>p</sup>* langsam hoch, bis der Reglerausgang (Ankerstrom) zu schwingen anfängt.
- 5. Sobald der Ausgang schwingt, haben Sie den richtigen Wert gefunden. Lesen Sie den Wert in Simulink ab.
- 6. Berechnen Sie den Verstärkungsfaktor des P-Anteils gemäss der Formel *k<sup>P</sup>* = 0.45 \* *k<sup>U</sup>* aus der Theorie der Regelungstechnik.

 $k_P =$ 

7. Stellen Sie das Potentiometer auf den berechneten Wert für  $k_P$  ein.

#### **7.3. Einstellen des Integralanteils** *k<sup>I</sup>* **mit Hilfe der Sprungantwort**

Nun soll die Sprungantwort des Systems gemessen werden und mit deren Hilfe der Integralanteil passend eingestellt werden. Der erste Überschwinger der Antwort soll dabei nicht grösser sein als der Rippel des Ankerstroms.

- 1. Kalibrieren Sie das Oszilloskop
	- a. Aktivieren Sie den Trigger (Trigger-Menü  $\rightarrow$  Mode&Holdoff  $\rightarrow$  Normal).
	- b. Triggern Sie auf das Stromsignal (Trigger-Menü  $\rightarrow$  Source  $\rightarrow$  CH x)
	- c. Der Trigger soll auf die steigende Flanke aktiviert werden (Trigger-Menü  $\rightarrow$ Slope  $\rightarrow$  Steigende Flanke)
- 2. Jetzt kann in Simulink der Stromregler aktiviert werden und damit ein Sprungeingang ausgelöst werden. Wiederholen Sie folgende Schritte, bis Sie einen geeigneten Wert für *k<sup>I</sup>* gefunden haben:
	- a. Einstellen eines *k<sup>I</sup>* am rechten Potentiometer
	- b. Auslösen eines Sprunges in Simulink
	- c. Untersuchen der Sprungantwort des Systems
- 3. Lesen Sie den eingestellten Wert in Simulink ab.

*k<sup>I</sup>* = \_\_\_\_\_\_\_\_\_\_\_\_\_\_\_\_\_\_

## **8. Grenzen dieses Antriebssystems**

Machen Sie sich zum Abschluss des Versuches noch Gedanken über die Grenzen dieses Antriebssystems:

1. Wie hoch ist die maximale Drehzahl dieser Maschine und was sind die limitierenden Faktoren?

\_\_\_\_\_\_\_\_\_\_\_\_\_\_\_\_\_\_\_\_\_\_\_\_\_\_\_\_\_\_\_\_\_\_\_\_\_\_\_\_\_\_\_\_\_\_\_\_\_\_\_\_\_\_\_\_\_\_\_\_\_\_\_\_\_\_\_\_\_

\_\_\_\_\_\_\_\_\_\_\_\_\_\_\_\_\_\_\_\_\_\_\_\_\_\_\_\_\_\_\_\_\_\_\_\_\_\_\_\_\_\_\_\_\_\_\_\_\_\_\_\_\_\_\_\_\_\_\_\_\_\_\_\_\_\_\_\_\_

\_\_\_\_\_\_\_\_\_\_\_\_\_\_\_\_\_\_\_\_\_\_\_\_\_\_\_\_\_\_\_\_\_\_\_\_\_\_\_\_\_\_\_\_\_\_\_\_\_\_\_\_\_\_\_\_\_\_\_\_\_\_\_\_\_\_\_\_\_

- 2. Wie hoch ist das maximale Drehmoment der Maschine und wodurch ist es limitiert?
- 3. Wie hoch ist die maximale Drehzahländerung (= Winkelbeschleunigung) der Maschine und wodurch ist diese limitiert?